# HP OpenView AssetCenter

 $: 5.0$ 

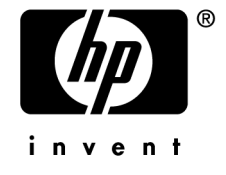

Build : 50

担保  $HP$ 

 $\mathsf{HP} = \mathsf{HP}$ 

受限权利

 $HP$ FAR 12.211 12.212

### 版权声明

(c) Copyright 1994-2006 Hewlett-Packard Development Company, L.P.

### 商标声明

- Adobe®, Adobe Photoshop® and Acrobat® are trademarks of Adobe Systems Incorporated.
- Corel<sup>®</sup> and Corel logo<sup>®</sup> are trademarks or registered trademarks of Corel Corporation or Corel Corporation Limited.
- Java<sup>™</sup> is a US trademark of Sun Microsystems, Inc.
- Linux is a U.S. registered trademark of Linus Torvalds
- Microsoft<sup>®</sup>, Windows®, Windows NT® and Windows® XP are U.S. registered trademarks of Microsoft Corporation.
- Oracle® is a registered US trademark of Oracle Corporation, Redwood City, California.
- UNIX<sup>®</sup> is a registered trademark of The Open Group.

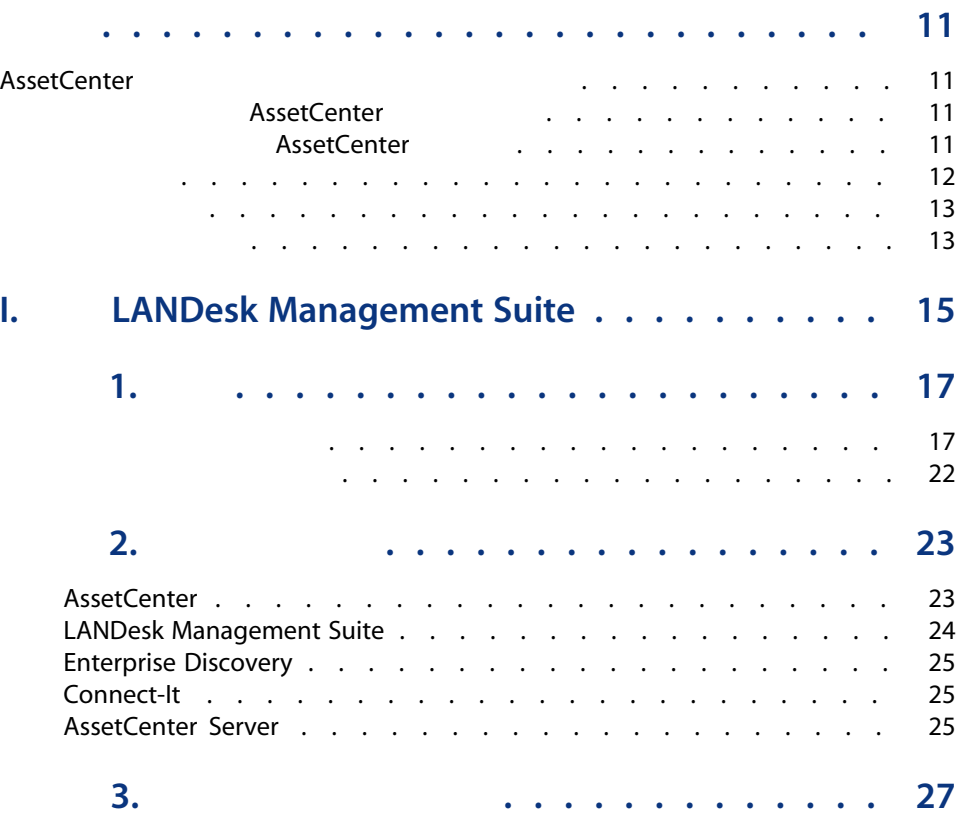

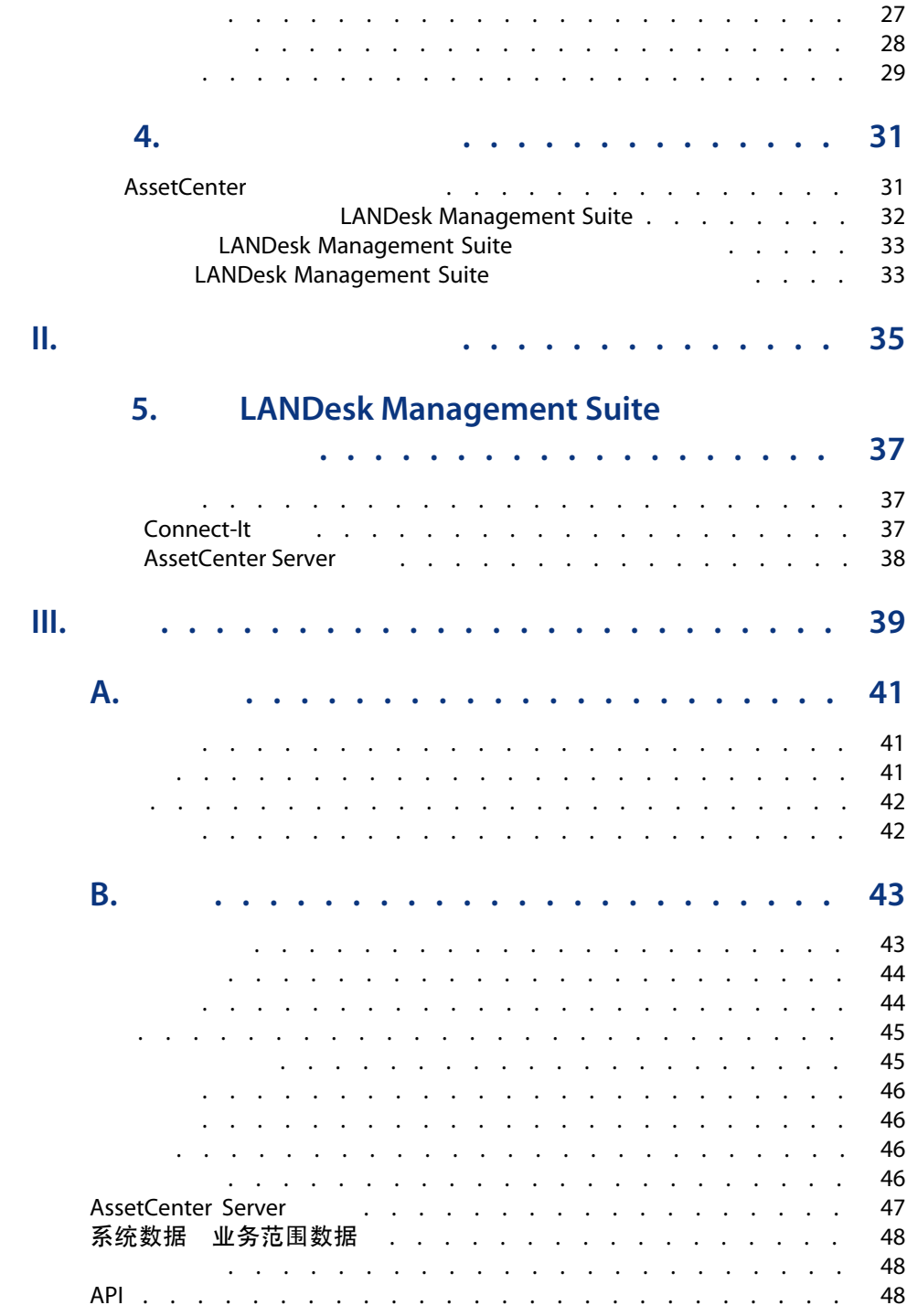

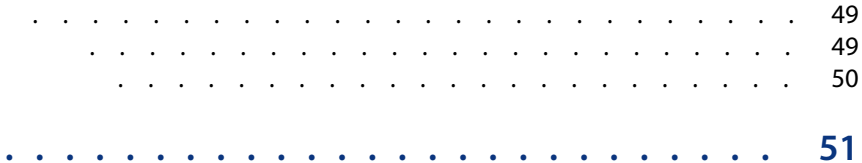

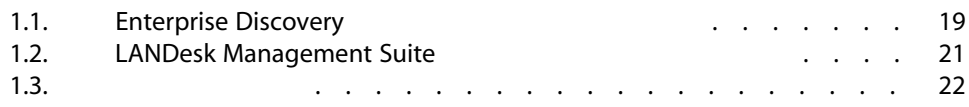

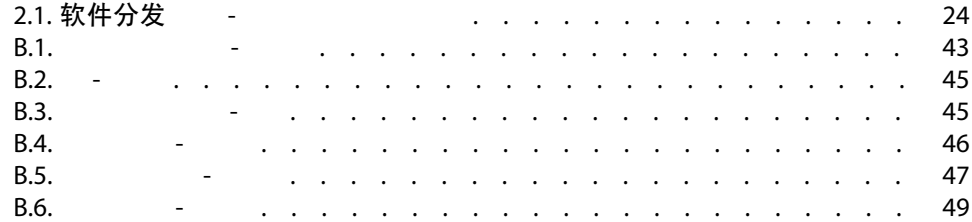

### <span id="page-10-0"></span>**AssetCenter**

<span id="page-10-1"></span>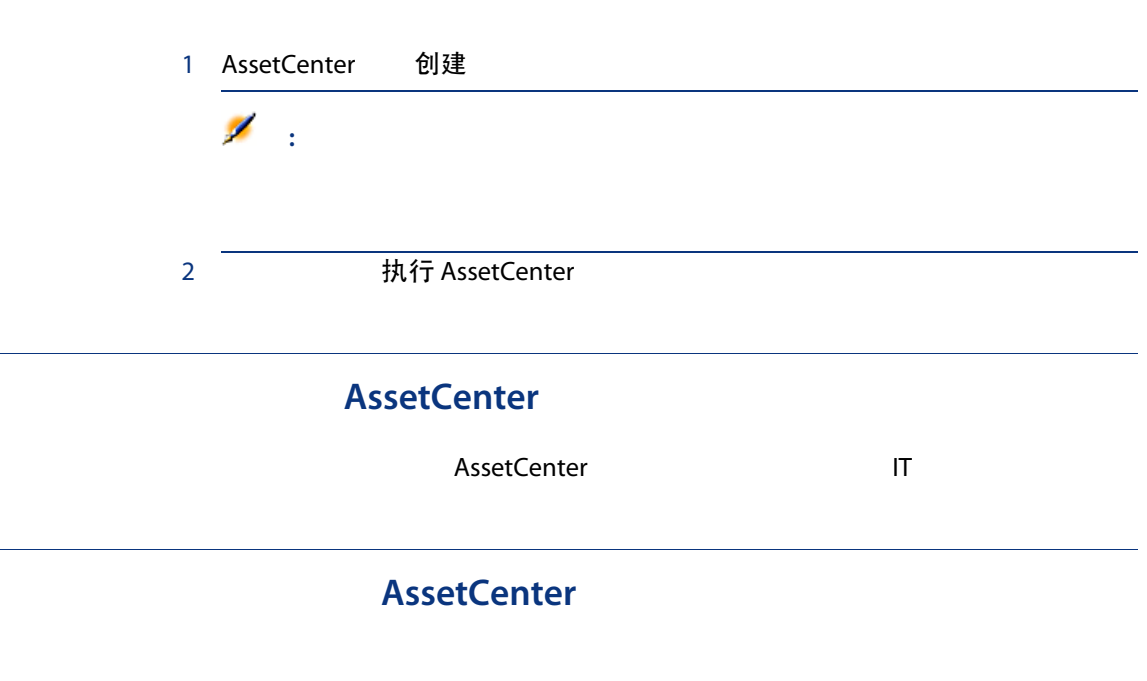

<span id="page-10-2"></span>■ 已由 HP 直接集成的工具

### LANDesk Management Suite AssetCenter

### ■ 可以自行集成的工具

<span id="page-11-0"></span>AssetCenter

### 1 **[LANDesk Management Suite](#page-14-0)**

[概述](#page-16-0)

AssetCenter LANDesk Management Suite

### [实施所需组件](#page-22-0)

AssetCenter LANDesk Management Suite MassetCenter LANDesk Management Suite Enterprise Discovery Connect-It AssetCenter Server

[创建和更新参考信息](#page-26-0)

[分发软件包或脚本](#page-30-0)

 $2 \times 10^{-10}$ 

### 调整 [LANDesk Management Suite](#page-36-0) 以集成其他软件分发工具

AssetCenter LANDesk Management Suite Connect-It

 $3<sup>1</sup>$ 

[术语表](#page-40-0)

AssetCenter

LANDesk Management Suite

### <span id="page-12-0"></span>LANDesk Management Suite

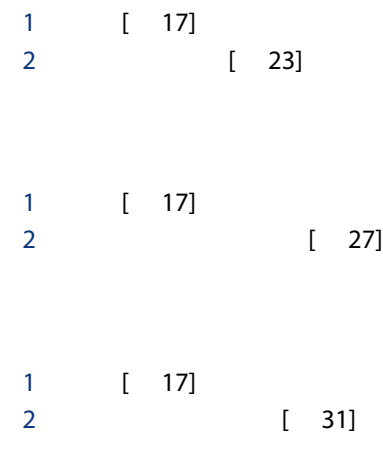

### **LANDesk Management Suite**

<span id="page-12-1"></span>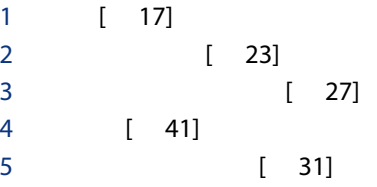

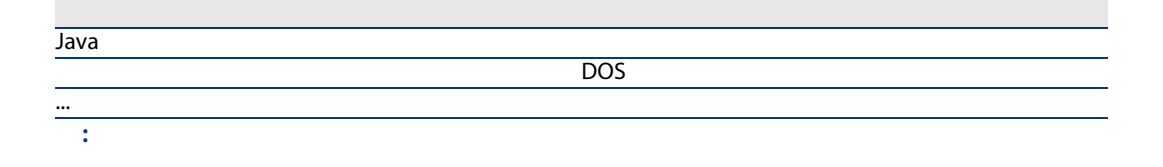

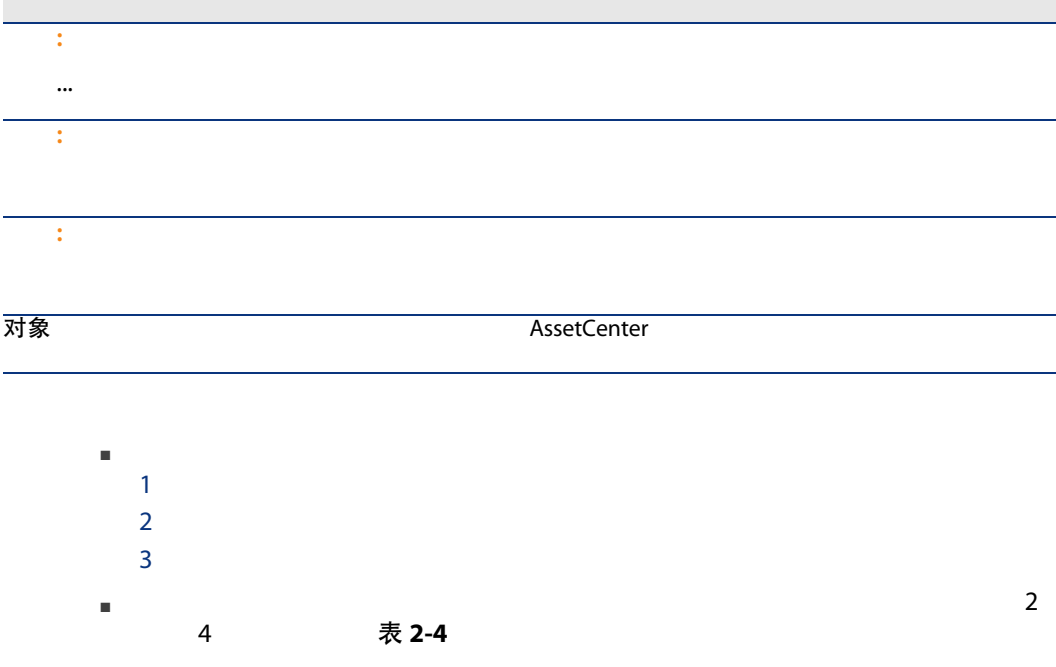

<span id="page-14-0"></span>**I LANDesk Management Suite** 

1 and 1 and 1 and 1 and 1 and 1 and 1 and 1 and 1 and 1 and 1 and 1 and 1 and 1 and 1 and 1 and 1 and 1 and 1 <br>1 and 1 and 1 and 1 and 1 and 1 and 1 and 1 and 1 and 1 and 1 and 1 and 1 and 1 and 1 and 1 and 1 and 1 and 1 <br>

- <span id="page-16-1"></span><span id="page-16-0"></span>■ Enterprise Discovery
- LANDesk

### **Enterprise Discovery**

<span id="page-17-10"></span><span id="page-17-9"></span><span id="page-17-8"></span><span id="page-17-7"></span><span id="page-17-6"></span><span id="page-17-5"></span><span id="page-17-4"></span><span id="page-17-3"></span><span id="page-17-2"></span><span id="page-17-1"></span><span id="page-17-0"></span>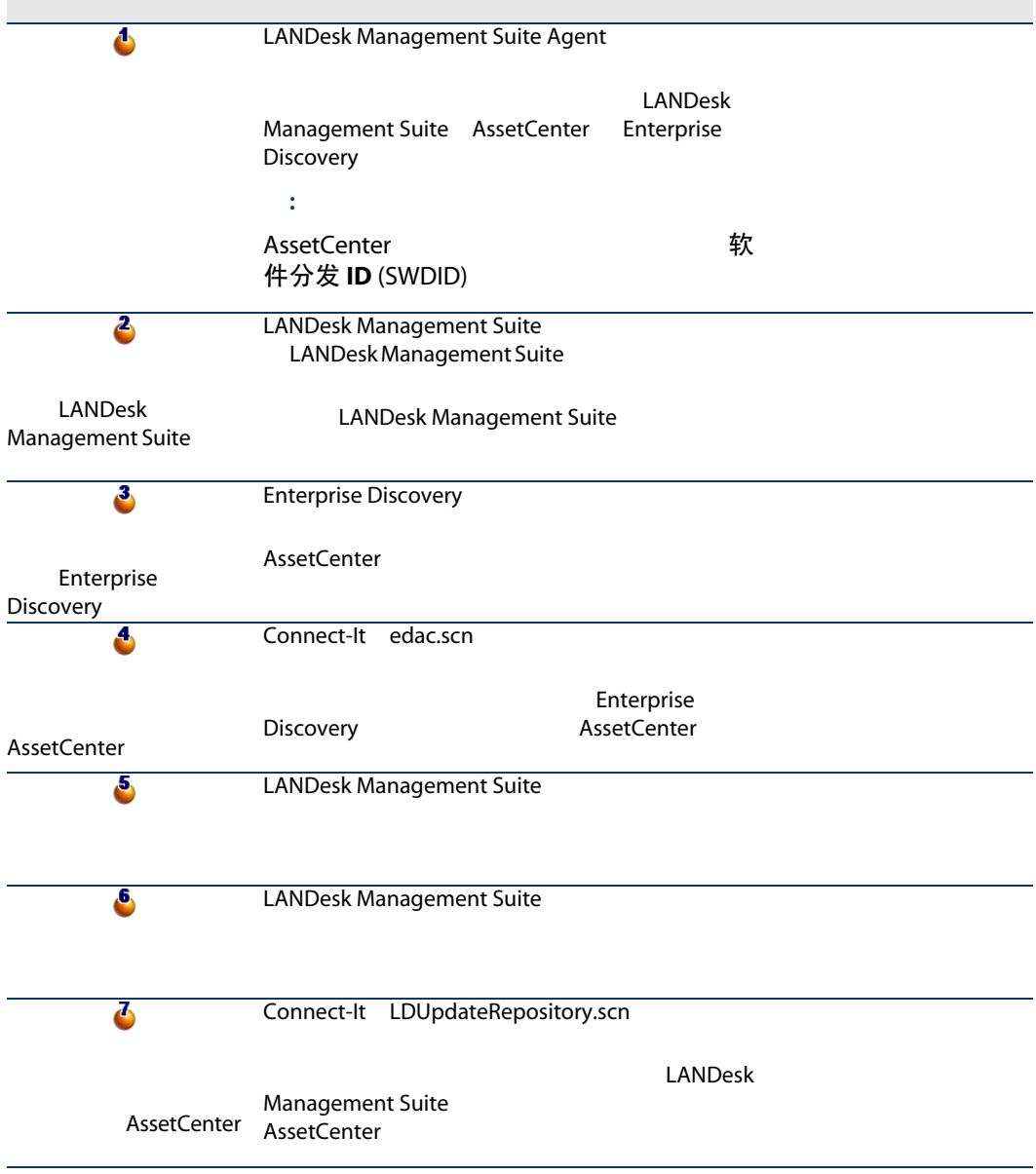

<span id="page-18-6"></span><span id="page-18-5"></span><span id="page-18-3"></span><span id="page-18-2"></span><span id="page-18-1"></span>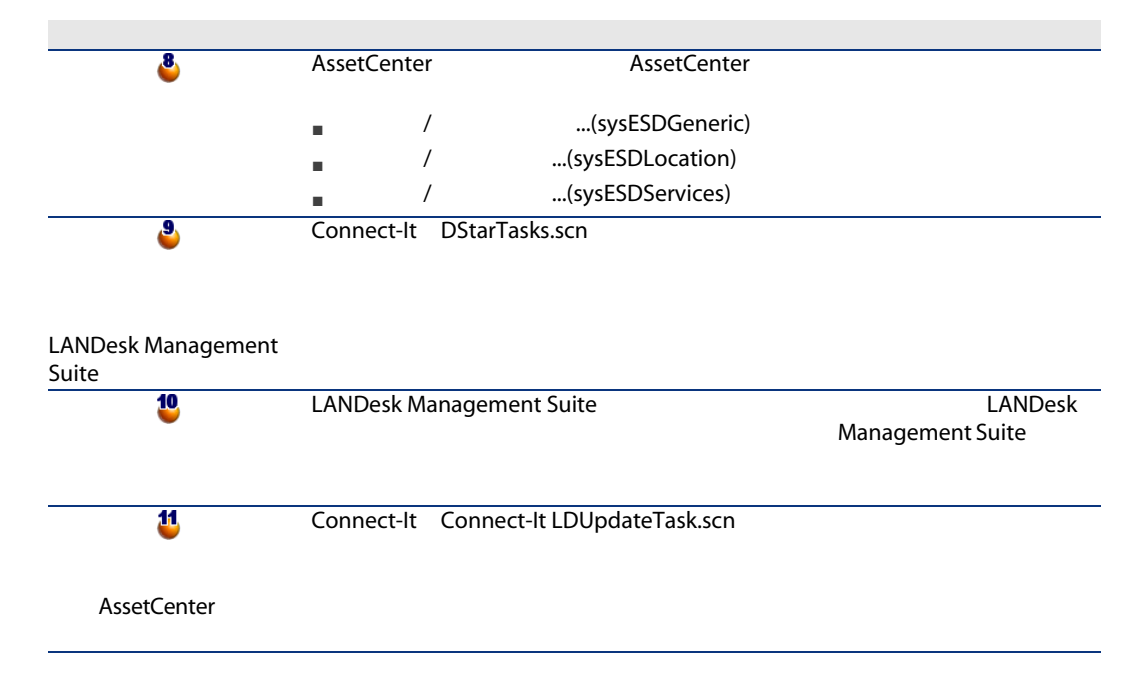

<span id="page-18-7"></span><span id="page-18-4"></span><span id="page-18-0"></span>1.1. Enterprise Discovery

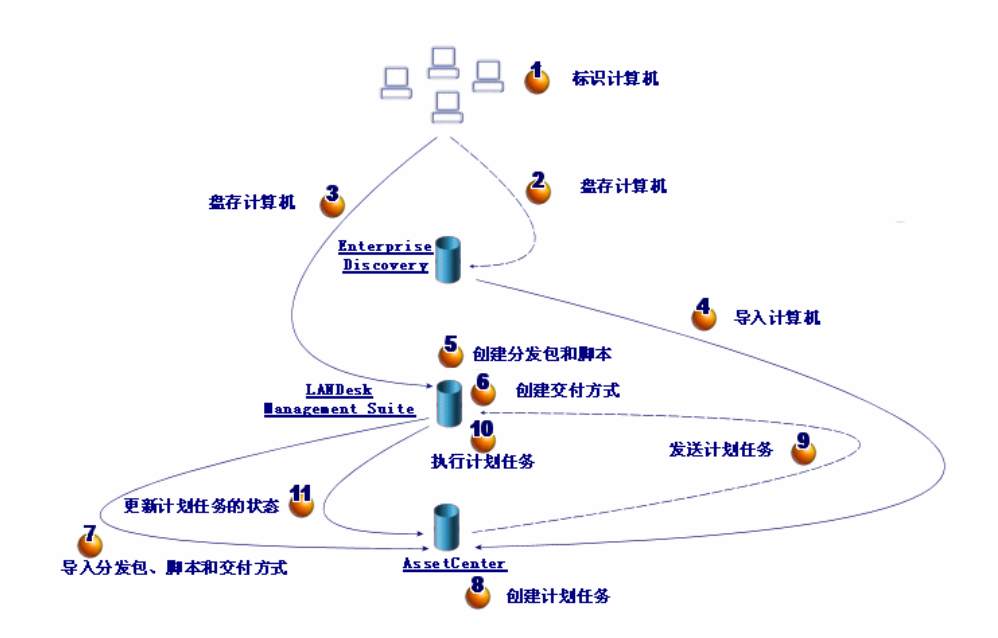

### LANDesk Management Suite

<span id="page-19-10"></span><span id="page-19-9"></span><span id="page-19-8"></span><span id="page-19-7"></span><span id="page-19-6"></span><span id="page-19-5"></span><span id="page-19-4"></span><span id="page-19-3"></span><span id="page-19-2"></span><span id="page-19-1"></span><span id="page-19-0"></span>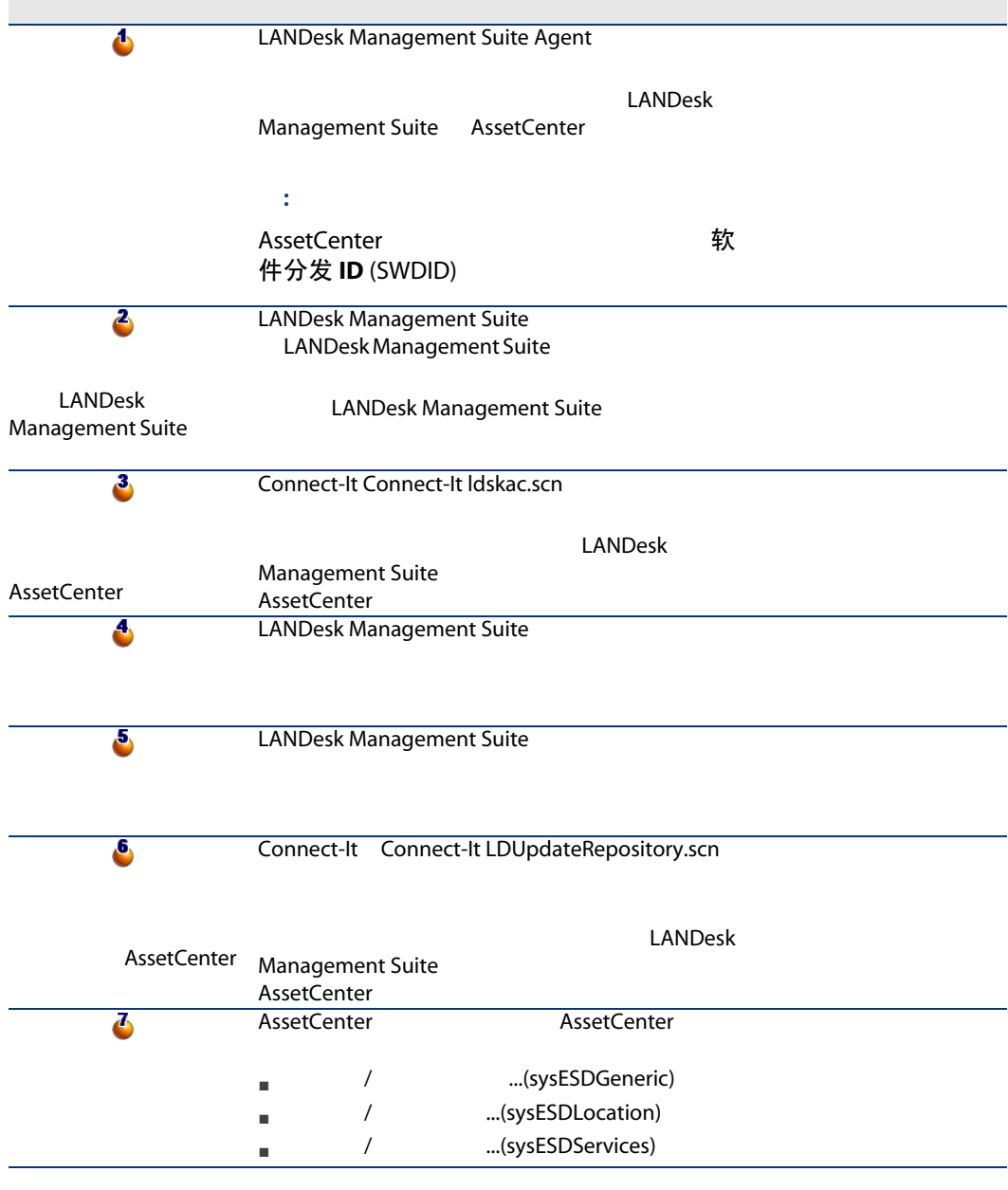

<span id="page-20-4"></span><span id="page-20-3"></span><span id="page-20-2"></span><span id="page-20-1"></span>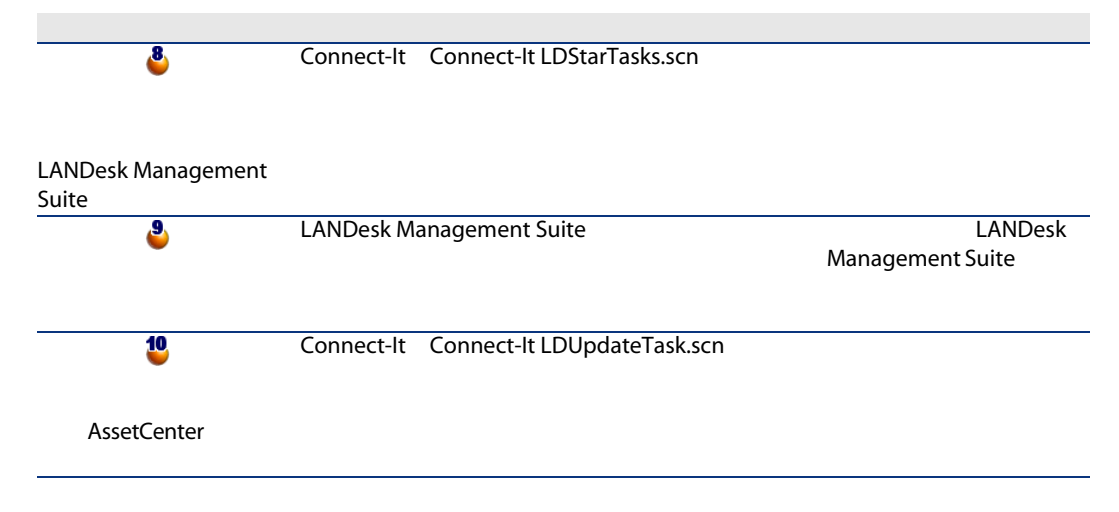

### <span id="page-20-5"></span><span id="page-20-0"></span>1.2. LANDesk Management Suite

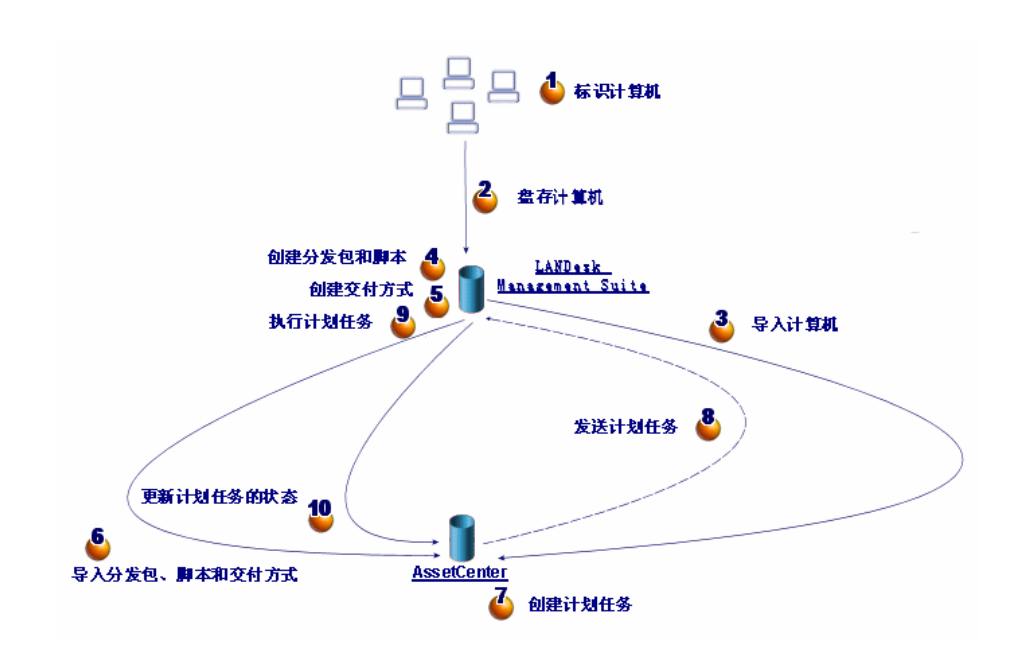

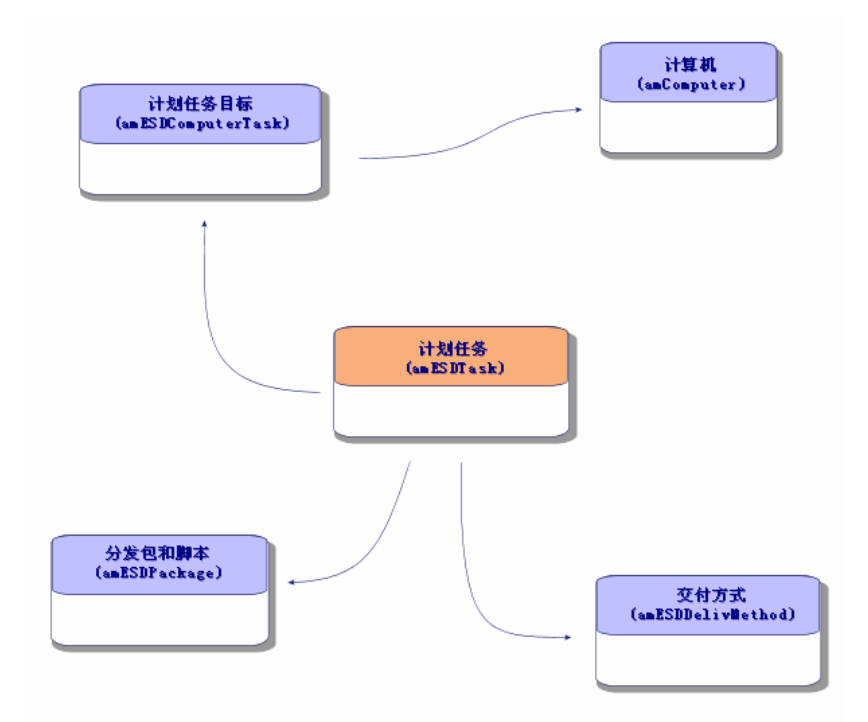

<span id="page-21-2"></span><span id="page-21-1"></span><span id="page-21-0"></span>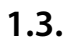

 $2 \angle$ 

### <span id="page-22-0"></span>**AssetCenter**

### <span id="page-22-1"></span>**AssetCenter**

AssetCenter

<span id="page-22-2"></span>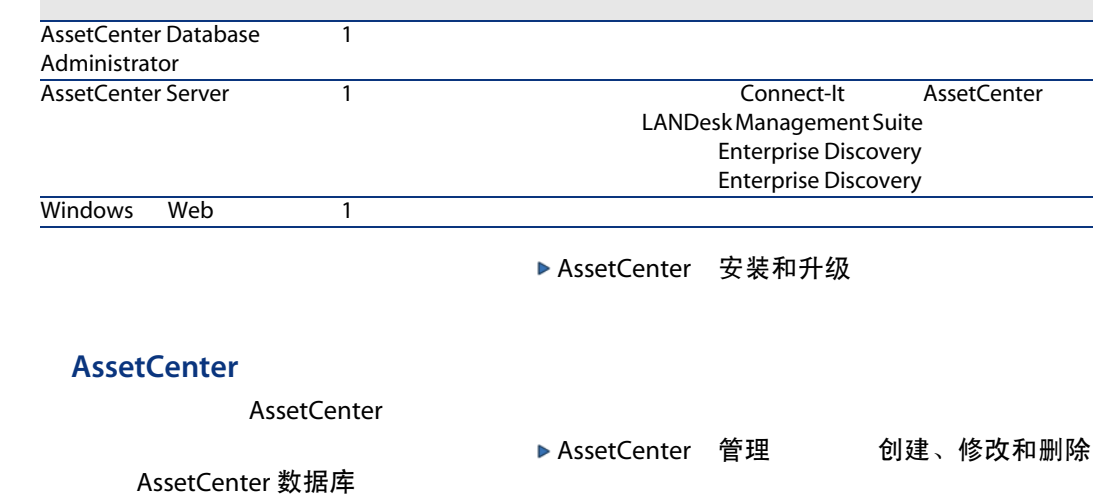

<span id="page-23-5"></span><span id="page-23-1"></span>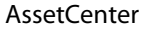

<span id="page-23-4"></span><span id="page-23-2"></span>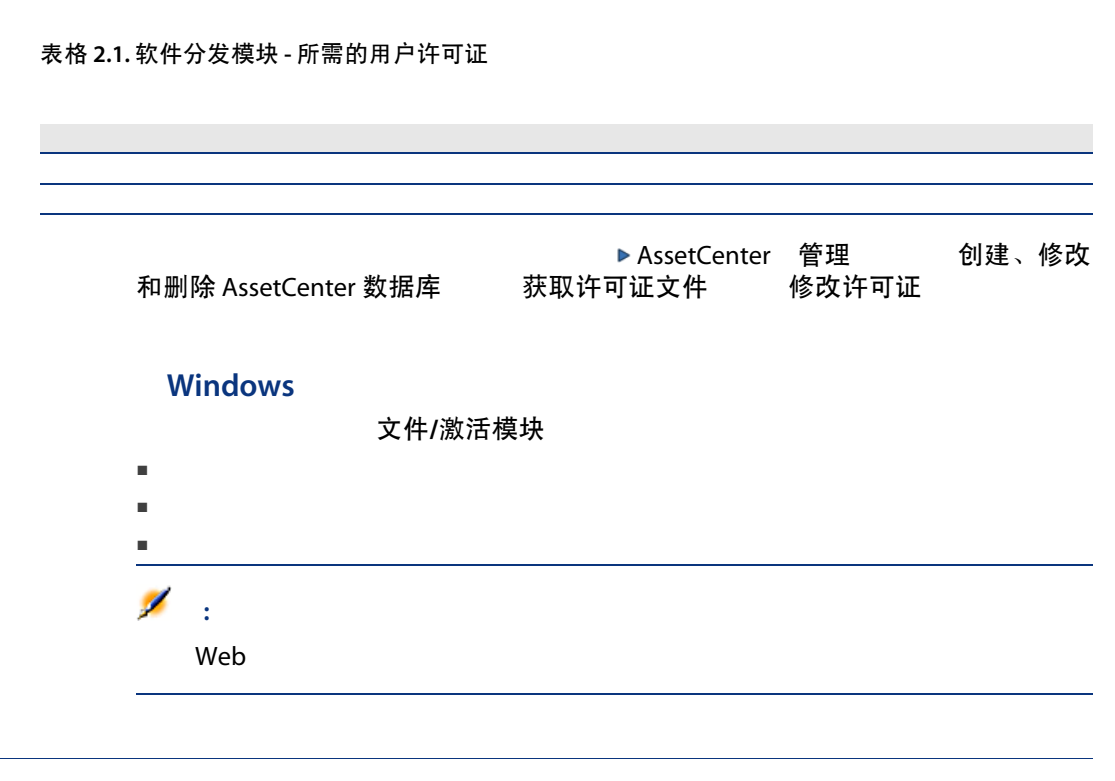

### <span id="page-23-0"></span>LANDesk Management Suite

### <span id="page-23-6"></span><span id="page-23-3"></span>**LANDesk Management Suite**

▶ LANDesk Management Suite 安装和部署

### <span id="page-24-0"></span>Enterprise Discovery

### <span id="page-24-4"></span>**Enterprise Discovery**

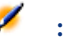

**Enterprise Discovery** LANDesk Management Suite

<span id="page-24-1"></span>▶ Enterprise Discovery 安装和初始设置

### Connect-It

### <span id="page-24-3"></span>**Connect-It**

▶ Connect-It 用户指南 安装

### <span id="page-24-6"></span>Connect-It

Connect-It

■ edac.scn
■ Enterprise Discovery

edac.scn LANDesk Management Suite

- LDStarTasks.scn
- <span id="page-24-2"></span>■ LDUpdateTask.scn
- LDUpdateRepository.scn

Connect-It ▶ AssetCenter 管理 AssetCenter Server 配置由 AssetCenter Server 监视的模块

<span id="page-24-5"></span>AssetCenter Server

### AssetCenter Server

AssetCenter Server **AssetCenter Server**  $[47]$ "

AssetCenter Server ▶ 管理 AssetCenter Server 配置由 AssetCenter Server 监视的模块

 $3$ 

- <span id="page-26-0"></span>■ 目标计算机
- <span id="page-26-1"></span>■ 分发包和脚本
- 交付方式

<span id="page-26-2"></span>■ AssetCenter 数据库,以便在 AssetCenter 中创建的计划任务可以参考该计算机

■ LANDesk Management Suite 数据库 Management Suite

<span id="page-26-3"></span>■ 计算机本身 LANDesk Management Suite

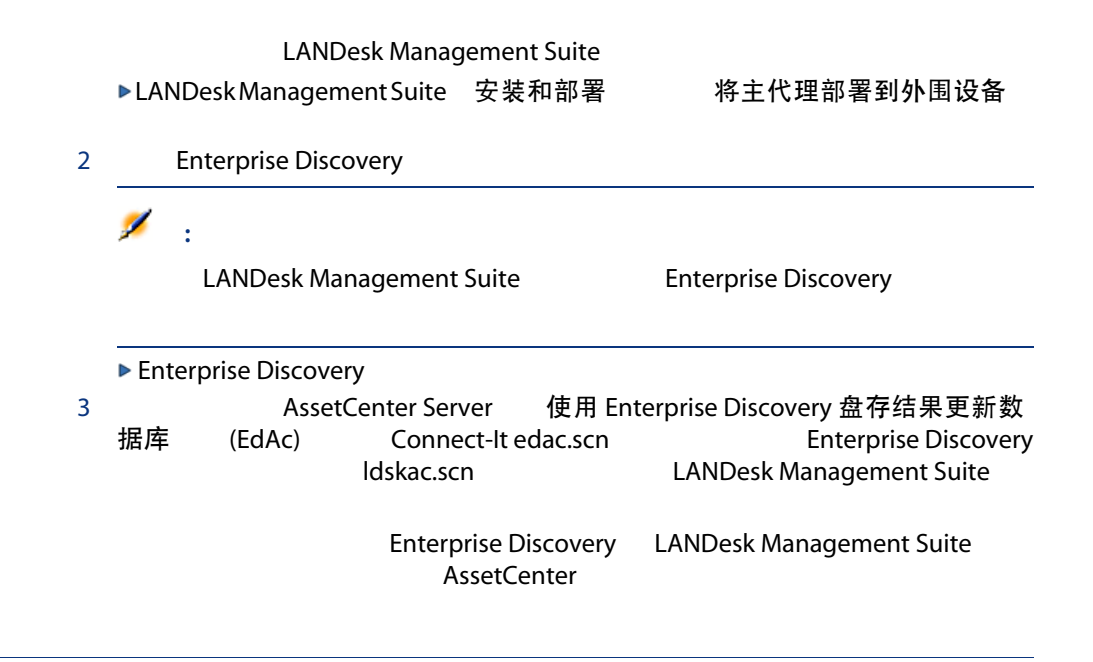

<span id="page-27-2"></span><span id="page-27-1"></span><span id="page-27-0"></span>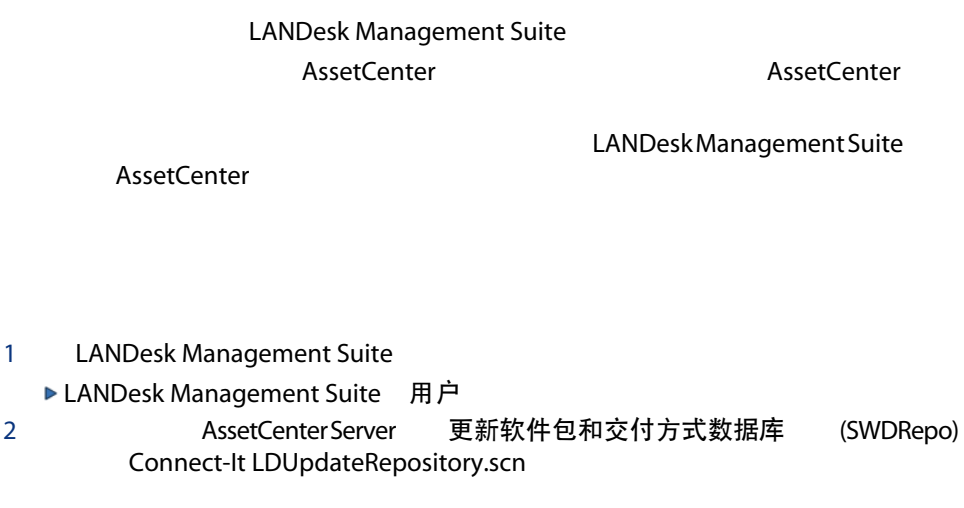

1 LANDesk Management Suite

▶ LANDesk Management Suite 用户

### <span id="page-28-0"></span>LANDesk Management Suite AssetCenter

### <span id="page-28-2"></span>LANDesk Management Suite AssetCenter **AssetCenter AssetCenter**

LANDesk Management Suite

<span id="page-28-1"></span>AssetCenter

- 1 LANDesk Management Suite
	- ▶ LANDesk Management Suite 用户
- 2 AssetCenter Server 更新软件包和交付方式数据库 (SWDRepo) Connect-It LDUpdateRepository.scn

LANDesk Management Suite

AssetCenter

4 分发软件包或脚本

<span id="page-30-1"></span><span id="page-30-0"></span>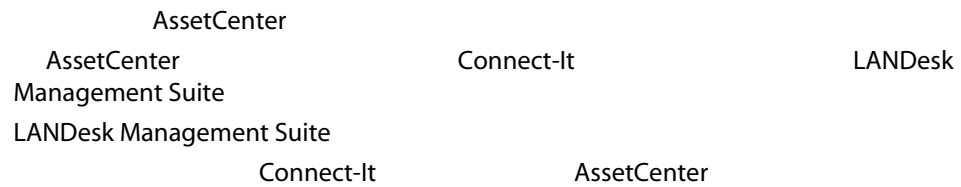

### <span id="page-30-3"></span><span id="page-30-2"></span>**AssetCenter**

<span id="page-30-4"></span>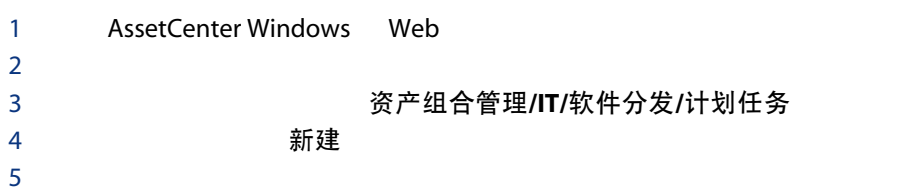

<span id="page-31-7"></span><span id="page-31-6"></span><span id="page-31-3"></span><span id="page-31-2"></span><span id="page-31-1"></span>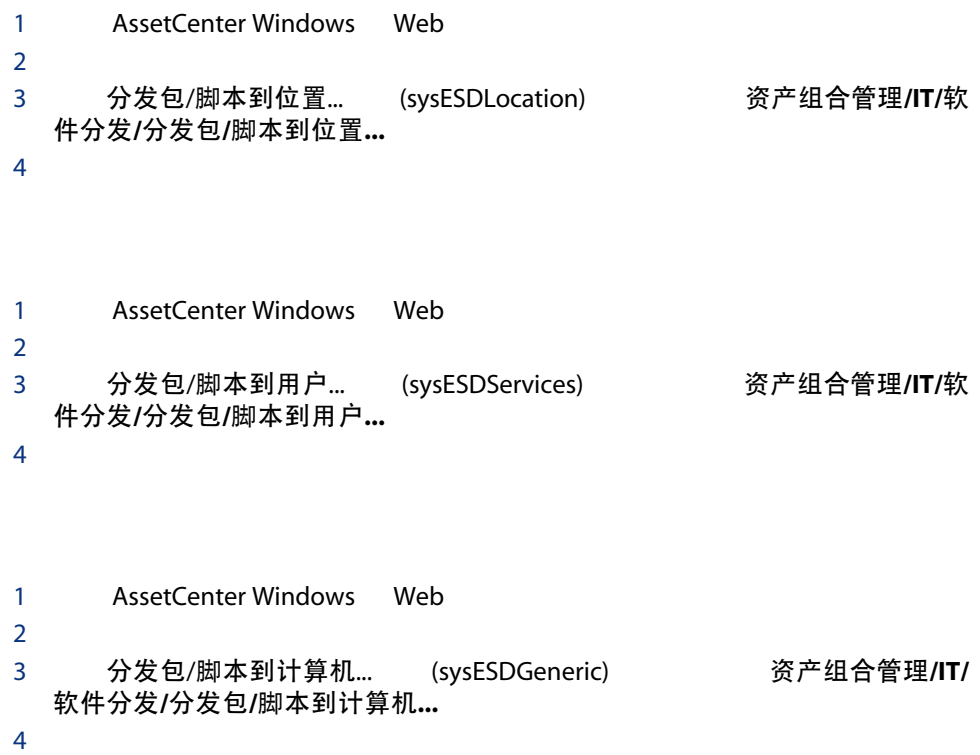

## <span id="page-31-8"></span>LANDesk Management Suite

<span id="page-31-9"></span><span id="page-31-5"></span><span id="page-31-4"></span><span id="page-31-0"></span>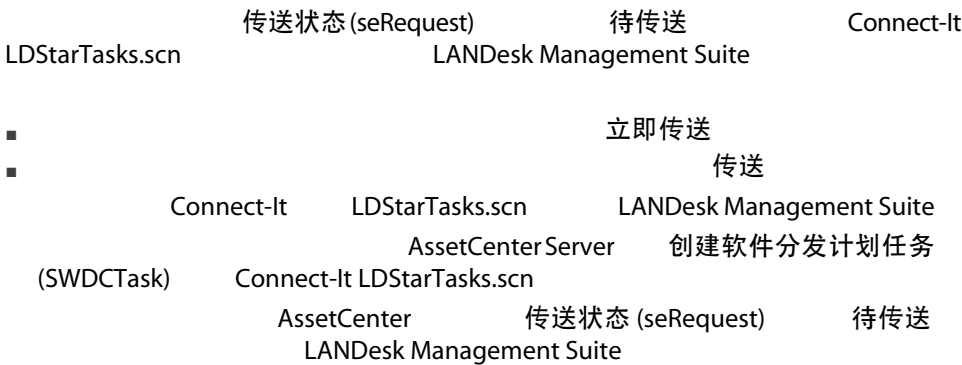

## <span id="page-32-0"></span>LANDesk Management Suite

<span id="page-32-4"></span>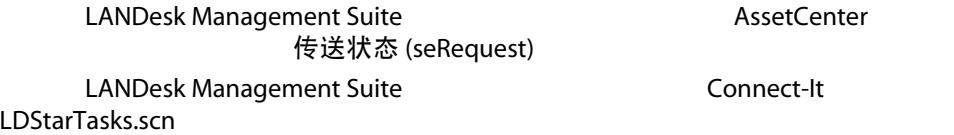

<span id="page-32-3"></span>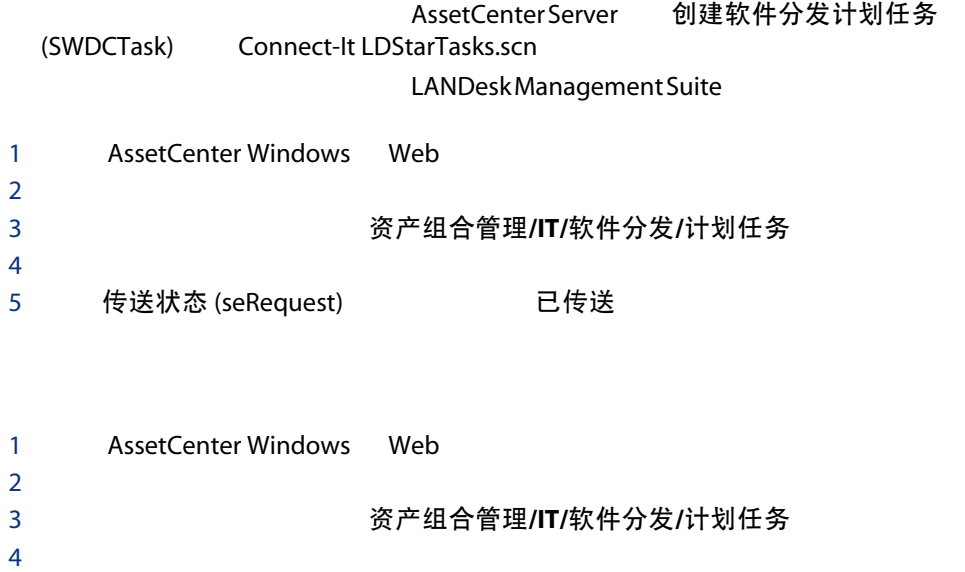

<span id="page-32-1"></span>5 传送状态 (seRequest)

### <span id="page-32-2"></span>LANDesk Management Suite

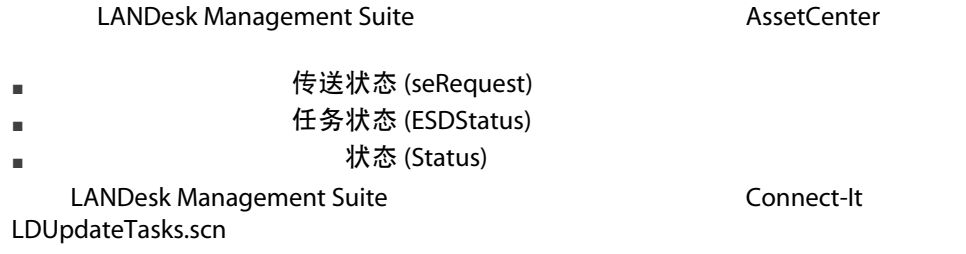

<span id="page-33-0"></span>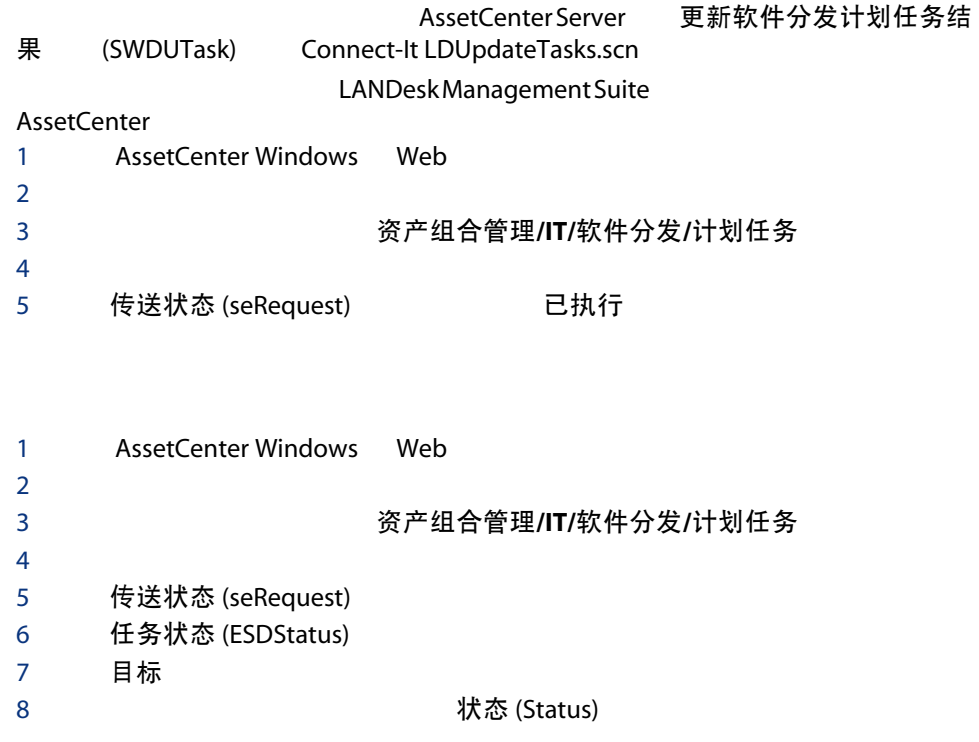

<span id="page-34-0"></span>II Second Second Second Second

# LANDesk Management Suite

5

<span id="page-36-1"></span><span id="page-36-0"></span>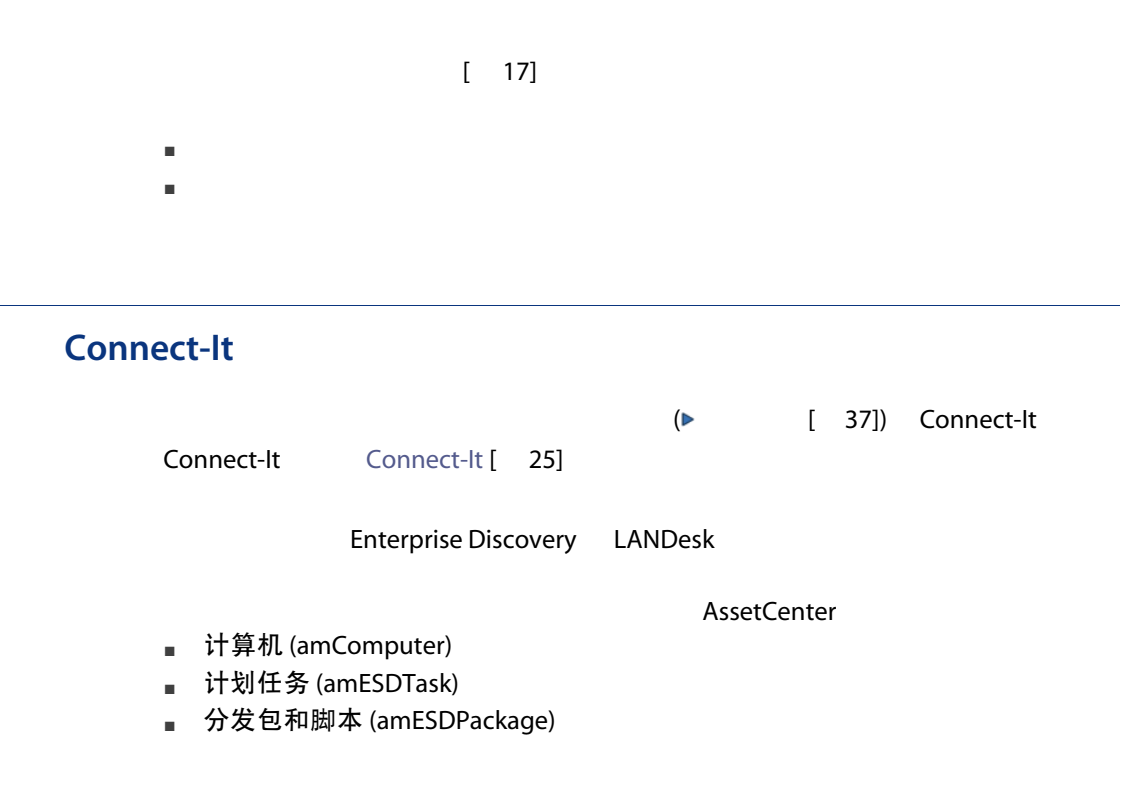

<span id="page-37-0"></span>■ 交付方式 (amESDDelivMethod)

### **AssetCenter Server**

Enterprise Discovery

AssetCenter Server  $\begin{array}{ccc}\n & \text{Connect-It} & \text{AssetCenter} & \text{LANDesk} \\
 \text{Management Suite} & \text{Enterprise Discovery}\n \end{array}$ Enterprise Discovery

Connect-It **Connect-It Connect-It AssetCenter Server** 

# <span id="page-38-0"></span> $\prod$

A

<span id="page-40-4"></span><span id="page-40-1"></span><span id="page-40-0"></span>AssetCenter

Connect-It AssetCenter

### <span id="page-40-2"></span>AssetCenter

<span id="page-40-3"></span>(amESDDelivMethod)

Connect-It AssetCenter

### <span id="page-41-0"></span>AssetCenter

(amESDPackage)

Connect-It AssetCenter

### <span id="page-41-3"></span><span id="page-41-1"></span>AssetCenter

(amESDPackage)

<span id="page-41-2"></span>AssetCenter **Example 26** Connect-It

AssetCenter (amESDTask)

**B** 

AssetCenter

<span id="page-42-2"></span><span id="page-42-1"></span><span id="page-42-0"></span>表格 B.1. 菜单和选项卡 - 列表

软件分发 **SQL** 文件菜单 [如果要通过](#page-23-2) Windows 激活或禁用软 激活模块 不适用 不适用 不适用

[ 24]

### 导航栏上的资产组合管理/IT/软件分发/链接

#### (amESDPackage)

[ 28]

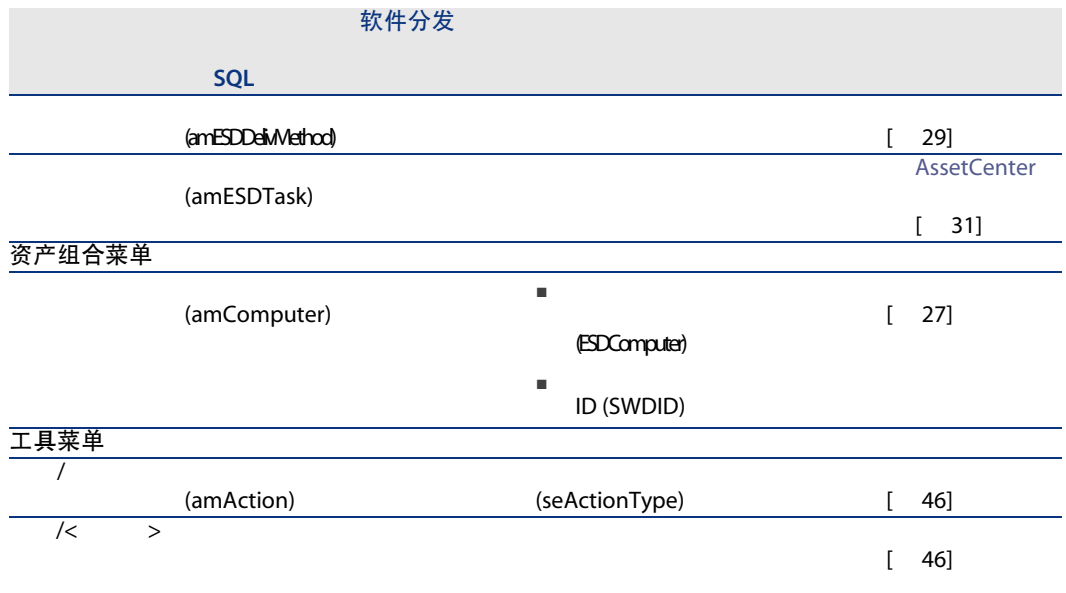

### <span id="page-43-0"></span>管理菜单

<span id="page-43-3"></span><span id="page-43-2"></span><span id="page-43-1"></span>AssetCenter

AssetCenter

<span id="page-44-4"></span><span id="page-44-2"></span><span id="page-44-0"></span>AssetCenter

### 表格 B.2. 表 - 列表

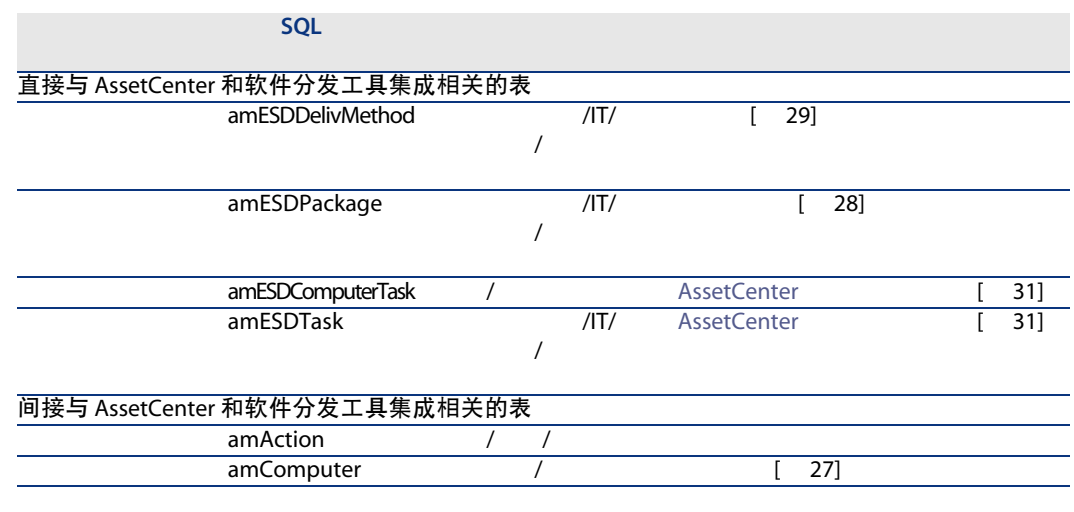

<span id="page-44-5"></span><span id="page-44-3"></span><span id="page-44-1"></span>AssetCenter and AssetCenter AssetCenter

AssetCenter

AssetCenter

表格 B.3. 表的依赖关系 - 表

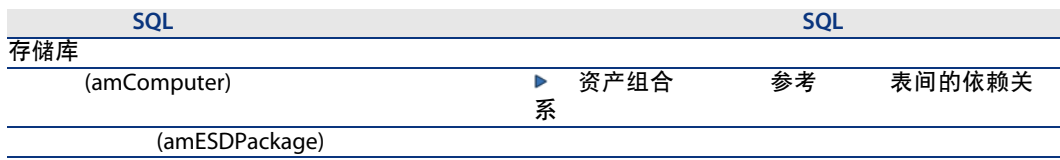

<span id="page-45-0"></span>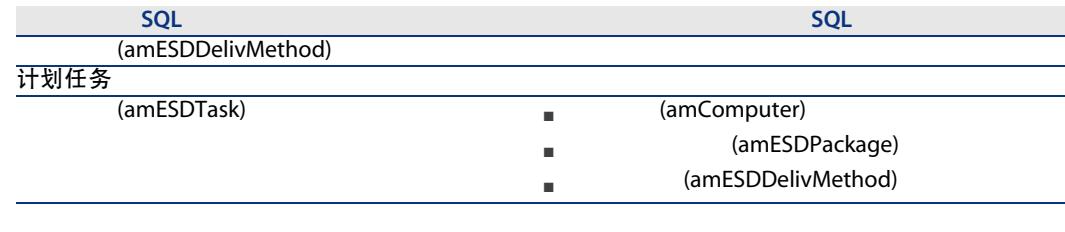

<span id="page-45-8"></span>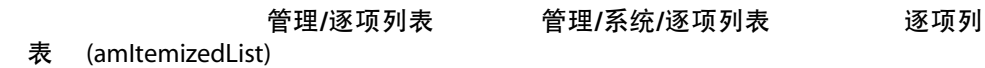

<span id="page-45-4"></span>AssetCenter

表格 B.4. 逐项列表 - 列表

<span id="page-45-1"></span>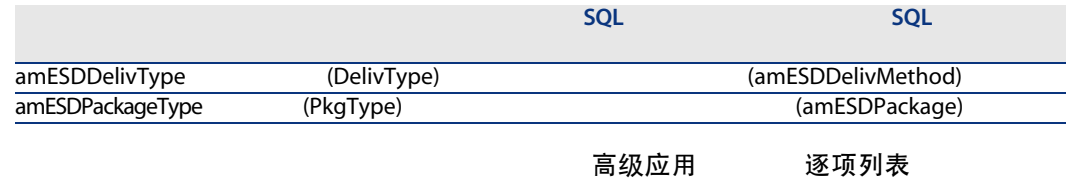

<span id="page-45-7"></span><span id="page-45-6"></span><span id="page-45-3"></span><span id="page-45-2"></span>AssetCenter

<span id="page-45-5"></span>AssetCenter

AssetCenter

### 工具/操作/编辑 管理/操作 操作 (amAction) 域 /资产组合管理/IT/软件分发/ 软

<span id="page-46-1"></span>件分发

AssetCenter

### 表格 B.5. 操作和向导 - 列表

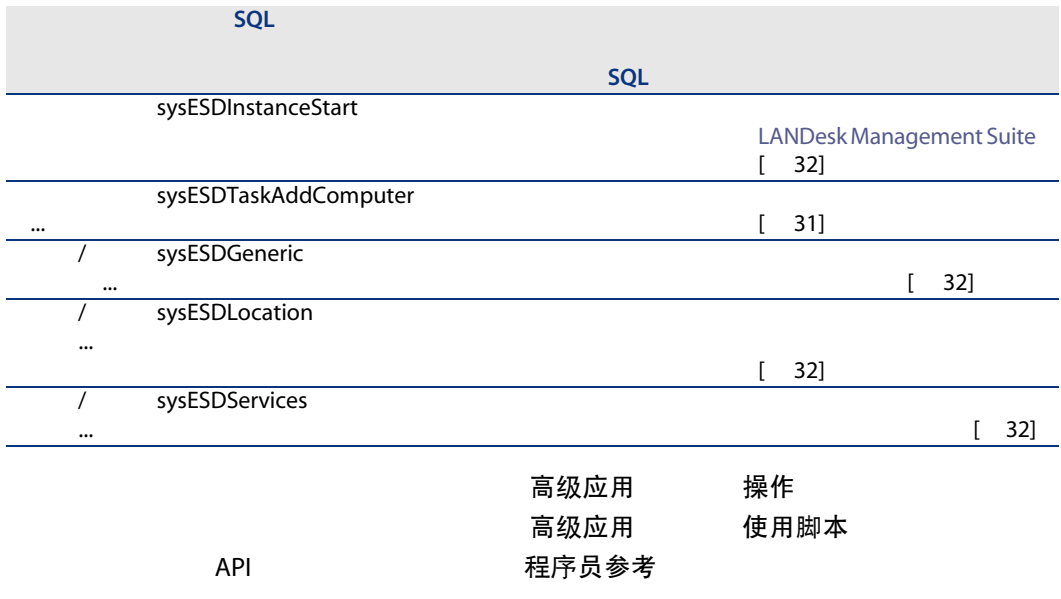

### <span id="page-46-0"></span>**AssetCenter Server**

<span id="page-46-2"></span>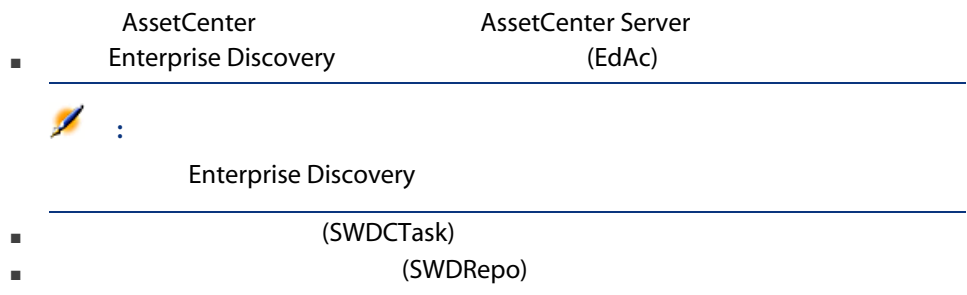

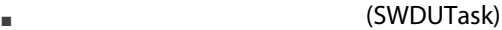

有关这些模块的更多信息,请参考《管理》指南,AssetCenter Server一章,配置由

<span id="page-47-4"></span><span id="page-47-0"></span>AssetCenter Server 监视的模块

# 系统数据 业务范围数据 AssetCenter ■ 系统数据 AssetCenter ■ 业务范围数据 ■ 示例数据:此数据有助于您掌握 AssetCenter 直接与 AssetCenter 和软件分发工具集成相关的系统数据 AssetCenter わたちのある 系统数据 ■ (amImage) ■ (amAction) AssetCenter 系统数据 AssetCenter AssetCenter およびのある 系统数据 特定于软件分发模块的业务范围数据 AssetCenter 业务范围数据 AssetCenter **AssetCenter** API AssetCenter API AssetCenter

<span id="page-47-5"></span><span id="page-47-3"></span><span id="page-47-2"></span><span id="page-47-1"></span>软件分发 API 2000 和序员参考 索引 可用功能 -'软件分发'模块

### <span id="page-48-4"></span><span id="page-48-3"></span><span id="page-48-1"></span><span id="page-48-0"></span>AssetCenter

### AssetCenter

<span id="page-48-2"></span>表格 B.6. 其他文档 - 列表

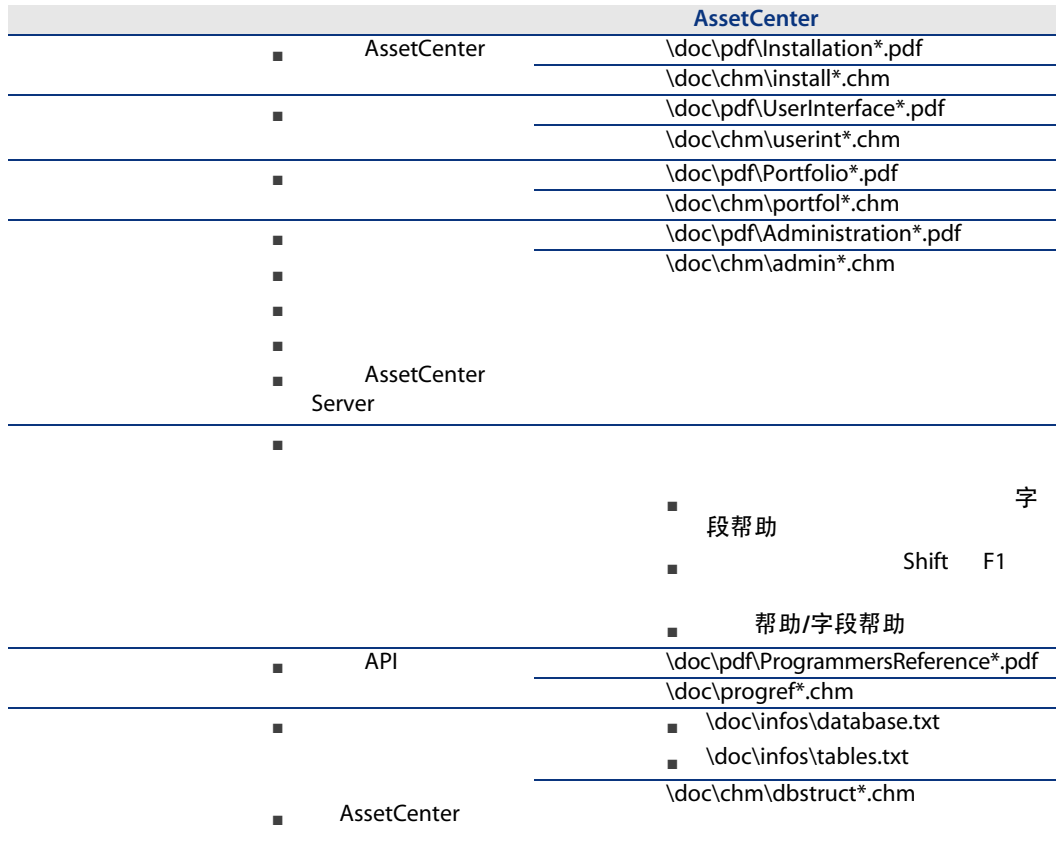

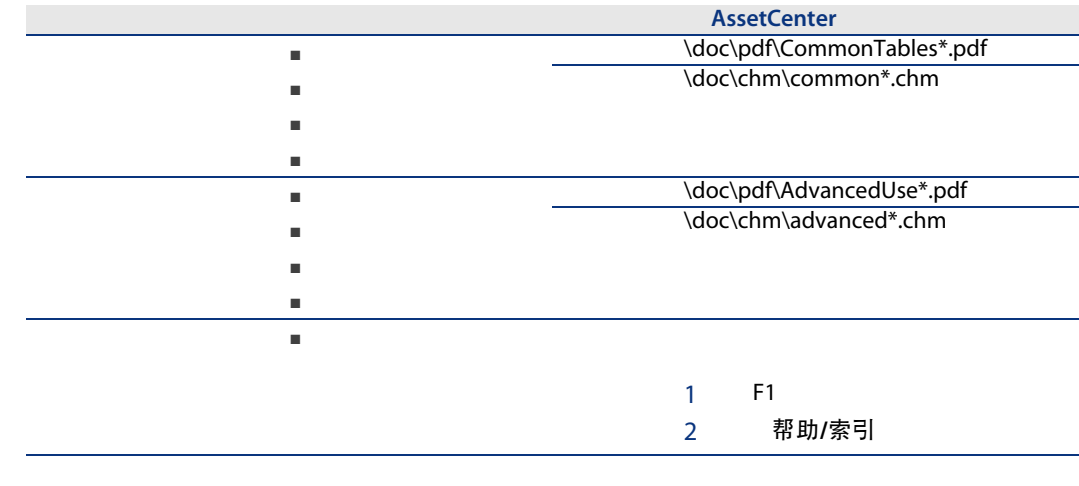

<span id="page-49-1"></span><span id="page-49-0"></span>AssetCenter

<span id="page-50-0"></span>AssetCenter, [23](#page-22-1) Connect-It, [25](#page-24-3) Enterprise Discovery, [25](#page-24-4) LANDesk Management Suite, [24](#page-23-3) 报表, [48](#page-47-3) 标识目标计算机, [20](#page-19-0) , [18](#page-17-0) , [45](#page-44-4) 表间的依赖关系, [45](#page-44-5) 表单, [48](#page-47-3) 菜单, [43](#page-42-2) 参考, [27](#page-26-0) 操作, [46](#page-45-5) 产品数据库, [23](#page-22-2)  $($ , [32](#page-31-4)  $(AssetCenter)$ , [33](#page-32-3), 33  $($ , [32](#page-31-5) (AssetCenter Server ), [33](#page-32-3) , [32](#page-31-4) 导入计算机, [20](#page-19-1) , [18](#page-17-1) 参考的位置, [28](#page-27-1) 参考的原因, [28](#page-27-1)  $, 28$  $, 28$ 创建, [20](#page-19-2) , [18](#page-17-2) AssetCenter , [20](#page-19-3), [18](#page-17-3) 定义, [41](#page-40-3) 分发, [31](#page-30-0) 分发包/脚本到计算机(操作), [20](#page-19-4) , [19](#page-18-1) 分发包/脚本到位置(操作), [20](#page-19-4) , [19](#page-18-1)  $/$  ( ), [20](#page-19-4), [19](#page-18-1) 分发过程, [17](#page-16-1)  $, 31$  $, 31$ (AssetCenter Server ), [29](#page-28-1), [28](#page-27-2) (AssetCenter Server 模块), [34](#page-33-0) 工具, [44](#page-43-2) 工具栏, [44](#page-43-2) 工作流, [50](#page-49-1) 工作流方案, [50](#page-49-1) LANDesk Management Suite, [32](#page-31-5), [21](#page-20-1) , [19](#page-18-2) 创建, [20](#page-19-5) , [19](#page-18-3) 定义, [42](#page-41-2) 更新状态, [21](#page-20-2) , [19](#page-18-4) LANDesk Management Suite , [33](#page-32-4) , [33](#page-32-2)

AssetCenter , [31](#page-30-3)  $, 31$  $, 31$  $, \, 32$  $, \, 32$  $, \, \, \frac{32}{32}$  $, 32$  $, 32$ 执行, [21](#page-20-3) , [19](#page-18-5)  $, 34$  $, 34$ 计数器, [46](#page-45-6) 计算机盘存, [18](#page-17-4) 计算字段, [46](#page-45-7) 参考的位置, [29](#page-28-2) 参考的原因, [29](#page-28-2) , [29](#page-28-1) 创建, [20](#page-19-6) , [18](#page-17-5) 定义, [41](#page-40-4)  $, 28$  $, 28$ 参考的原因, [28](#page-27-1) , [28](#page-27-2) 创建, [20](#page-19-2) , [18](#page-17-2) AssetCenter , [20](#page-19-3), [18](#page-17-3) 定义, [42](#page-41-3)  $, 31$  $, 31$ 界面选项, [44](#page-43-3) 界面 - 选项, [44](#page-43-3)  $($ ,  $)$ , [32](#page-31-9) LANDesk Management Suite 7 (20, [18](#page-17-6) 标识, [20](#page-19-0) , [18](#page-17-0) 参考的位置, [27](#page-26-2) 参考的原因, [27](#page-26-2)  $, 27$  $, 27$ AssetCenter , [20](#page-19-1), [18](#page-17-1) 盘存, [18](#page-17-4) (AssetCenter ), [33](#page-32-2)  $, 22$  $, 22$ **Enterprise Discovery** (AssetCenter Server ), [27](#page-26-3) 视图, [49](#page-48-3) , [49](#page-48-4) 图标, [44](#page-43-2) 系统数据, [48](#page-47-4)

选项卡, [43](#page-42-2) 业务范围数据, [48](#page-47-4) 逐项列表, [46](#page-45-8) (AssetCenter ), [33](#page-32-2)

### A

API, [48](#page-47-5) AssetCenter 安装, [23](#page-22-1) 产品数据库, [23](#page-22-2) 模块, [24](#page-23-4) 许可证, [24](#page-23-5) AssetCenter Server, [47](#page-46-2) 配置, [25](#page-24-5) AssetCenter , [24](#page-23-4) AssetCenter , [24](#page-23-5)

### C

Connect-It, [20](#page-19-8) , [18](#page-17-7) 安装, [25](#page-24-3) Connect-It 配置, [25](#page-24-6)

### E

edac.scn(Connect-It ), [27](#page-26-3), [18](#page-17-7) Enterprise Discovery, [18](#page-17-8) 安装, [25](#page-24-4)

### L

LANDesk Management Suite 安装, [24](#page-23-3) , [24](#page-23-6) 代理, [20](#page-19-9) , [18](#page-17-9) LANDesk Management Suite Agent, [20](#page-19-9) , [18](#page-17-9) ldskac.scn(Connect-It ), [27](#page-26-3) LDStarTasks.scn(Connect-It ), [33](#page-32-3), [33](#page-32-4), [32](#page-31-4), [32](#page-31-5) , [21](#page-20-4) , [19](#page-18-6) LDUpdateRepository.scn(Connect-It ), [29](#page-28-1), [28](#page-27-2) , [20](#page-19-10) , [18](#page-17-10) LDUpdateTask.scn(Connect-It ), [33](#page-32-2), [21](#page-20-5), [19](#page-18-7)

向导, [46](#page-45-5)